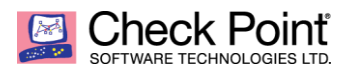

# **Central Script to run command on multiple gateway added to MDS or Management**

## **SCENARIO 1**

**Customer requirement: For audit of check point firewall customer's information security team is using qualys tool . Qualys do a ssh to firewall and execute some linux command to grep the output . qualys needs a bash shell access .**

**Challenge: Operation team does not wants to give bash shell access as qualys can run disruptive command like shutdown or they just want to restrict bash shell access to certain command**

**Workaround: Put those command in to a file on gateway and add it on clish using extended command .Create a new RO user and give it access to extended command** 

**Customer accepted the solution but was not agree to do this change manually and wanted to do it via automation script.**

### **Provided solution:**

Solution is based on **[sk85621](https://supportcenter.checkpoint.com/supportcenter/portal?eventSubmit_doGoviewsolutiondetails=&solutionid=sk85621&partition=Advanced&product=Multi-Domain)** and **[sk101047](https://supportcenter.checkpoint.com/supportcenter/portal?eventSubmit_doGoviewsolutiondetails=&solutionid=sk101047&partition=Advanced&product=Security)**

**STEP 1** : Following the sk85621 collect all the IP of gateway to text file in this case **gateway** ip list.txt or manually put the IP address of all the gateway to a file called **gateway\_ip\_list.txt**

**[**Expert@Management:0]# pwd /home/admin [Expert@Management:0]# ls copy.sh **gateway\_ip\_list.txt** qualys [Expert@Management:0]# cat **gateway\_ip\_list.txt** 10.1.1.101 10.1.1.104

**STEP 2** : add qualys command to a file and change its permission and rename as **.sh**, you can have one file for one command or one file for all command . In this example I am using two commands q1 and q2.

[Expert@Management:0]# pwd **/home/admin/qualys** [Expert@Management:0]# ls

### **q1.sh q2.sh**

[Expert@Management:0]# **cat q1.sh**

q1=`clish -c "show password-controls min-password-length" | grep -i Minimum; 2>/dev/null| sed -e 's/^[[:blank:]]\*//g' -e 's/[[:blank:]]\*\$//g' -e 's/[[:blank:]][[:blank:]]\*/ /g' -e '/^\$/d'`; if [ -n "\$q1" ]; then printf "%s" "\$q1"; else printf 'Setting not found'; fi; [Expert@Management:0]# cat q2.sh

q1=`cpstat os | grep "SVN Foundation Version String:" | awk -F":" '{print \$2}' | sed -e 's/[[:blank:]]//g'`; if [ ! -z "\$q1" ]; then echo "\$q1"; else echo 'Setting not found'; fi; [Expert@Management:0]#

**STEP 3** : **Copy.sh** is central script that copies files from management to gateway and add it to extended list . This is just an first draft this can be modified to add another command and to perform another function centrally. script is based on cprid utility Please read the **sk101047**

#### **Note : Adding wrong command to copy.sh can cause serious impact as script does not ask any authentication it uses SIC to send command to gateways . Handle with care .**

[Expert@Management:0]# **cat copy.sh** #!/bin/bash for dest in  $\frac{1}{2}$  (<aateway\_ip\_list.txt); do echo "copying files and adding command to firewall \$dest " cprid\_util putfile -server \$dest -local\_file /home/admin/qualys/q1.sh -remote \_ file /home/admin/q1.sh cprid\_util putfile -server \$dest -local\_file /home/admin/qualys/q2.sh -remote \_ file /home/admin/q2.sh

cprid\_util -server \$dest -verbose rexec -rcmd /bin/bash -c "chmod 777 /home/admin/q1.sh " cprid\_util -server \$dest -verbose rexec -rcmd /bin/bash -c "chmod 777 /home/admin/q2.sh "

cprid\_util -server \$dest -verbose rexec -rcmd /bin/clish -s -c 'lock database override' cprid\_util -server \$dest -verbose rexec -rcmd /bin/clish -s -c 'add command q1 path /home/admin/q1.sh description q1' cprid\_util -server \$dest -verbose rexec -rcmd /bin/clish -s -c 'add command q2 path /home/admin/q2.sh description q2' cprid\_util -server \$dest -verbose rexec -rcmd /bin/clish -s -c 'save config' done [Expert@Management:0]#

**Step 4** : Execute the script [Expert@Management:0]# ./copy.sh **copying and adding command to firewall 10.1.1.101**

CLINFR0771 Config lock is owned by admin. Use the command 'lock database override' to acquire the lock.

Command (q1) was added. Save the configuration and re sign in for changes to take place.

Command (q2) was added. Save the configuration and re sign in for changes to take place.

**copying and adding command to firewall 10.1.1.104**

CLINFR0771 Config lock is owned by admin. Use the command 'lock database override' to acquire the lock.

Command (q1) was added. Save the configuration and re sign in for changes to take place.

Command (g2) was added. Save the configuration and re sign in for changes to take place.

[Expert@Management:0]#

#### **SCENARIO 2:**

Customer requirement: For firewall hardening or day to day operation for gateway level change like configuring snmp, NTP, gateway backup, collecting version info or to know enabled blade customer has to do the changes on each gateway. They wanted to perform all these task from central management

**Provided solution: rcommand.sh** script gives user a choice to run bash or clish command to run on all the gateways which has working SIC.

**STEP 1** : Following the sk85621 collect all the IP of gateway to text file in this case gateway ip list.txt or manually put the IP address of all the gateway to a file called gateway ip list.txt

**STEP 2:** create a file and name it as **rcommand.sh** and change its permission to 777

\*\*\*\*\*\*\*\*\*\*below is the script \*\*\*\*\*\*\*\*\*\*\*\*\*\* [Expert@Management:0]# cat rcommand.sh #!/bin/bash

echo "Do you want to run bash or clish command" read shell echo "please input the \$shell command to run on all the gateway" read input for dest in \$(<gateway\_ip\_list.txt); do echo "running the \$shell command \$input on \$dest"

corid util -server \$dest -verbose rexec -rcmd /bin/\$shell -c "\$input" done

[Expert@Management:0]#

**STEP 3: Execute the script** 

[Expert@Management:0]# ./rcommand.sh Do you want to run bash or clish command bash please input the bash command to run on all the gateway enabled blades.sh running the bash command enabled blades.sh on 10.1.1.101 fw vpn running the bash command enabled blades.sh on 10.1.1.104 fw [Expert@Management:0]# ./rcommand.sh Do you want to run bash or clish command

clish please input the clish command to run on all the gateway show hostname running the clish command show hostname on 10.1.1.101 **GW-Perimeter** 

running the clish command show hostname on 10.1.1.104 TEST-GW01

©2017 Check Point Software Technologies Ltd. All rights reserved | P. 5 [Internal Use] for Check Point employees